# ACES (Admitted Class Evaluation Service<sup>™</sup>) ACCUPLACER<sup>®</sup> Placement Validity Study Guide

January 2025

# **Table of Contents**

| ACES Overview                                | 3 |
|----------------------------------------------|---|
| ACCUPLACER Placement Validity Study Overview | 3 |
| Submission Overview                          | 3 |
| Getting Started – Account Registration       | 3 |
| Password Reset                               | 4 |
| Logging In                                   | 5 |
| Create a Study                               | 6 |
| Check Study Request Status                   | 4 |
| Retrieve Study Results                       | 4 |

#### **ACES Overview**

Admitted Class Evaluation Service<sup>™</sup> (ACES) is a free online service for higher education institutions that predicts how admitted students will perform at your institution generally and how successful they can be in specific courses. ACES helps you answer important questions about the assessments you use to admit and place students at your institution.

#### **ACCUPLACER Placement Validity Study Overview**

Evaluate how performance on ACCUPLACER tests, taken prior to enrollment in a course, relates to student performance in that course in order to validate and improve placement decisions.

#### **Submission Overview**

Your first step will be to register for an account with ACES. You will then design your study and prepare your data file for submission. Before submitting data and finalizing your study, you will be required to sign the data sharing agreement on the ACES portal. Your data sharing agreement will be valid for two years. Once your agreement is signed and your study and data file are complete, you will be able to submit your request. You will be notified via email when your report is ready.

#### **Getting Started – Account Registration**

- 1. Navigate to https://acesportal.collegeboard.org
- 2. Click "REGISTER" on the login page.

| ⊕ CollegeBoard               |                                                                                                    |                                                  |              |
|------------------------------|----------------------------------------------------------------------------------------------------|--------------------------------------------------|--------------|
| Admitted Class Ev            | aluation Servio                                                                                                    | ce                                               | Melp         |
|                              |                                                                                                    |                                                  |              |
|                              |                                                                                                    |                                                  |              |
|                              | _                                                                                                    | _                                                |              |
|                              |                                                                                                    |                                                  |              |
|                              | 6                                                                                                    | 7                                                |              |
|                              | Email                                                                                                    |                                                  |              |
|                              | A Decouverd                                                                                                    |                                                  |              |
|                              | Password                                                                                                    |                                                  |              |
|                              | Register                                                                                                    | Login                                            |              |
|                              | Forgot pass                                                                                                    | word                                             |              |
| @ 2010 The Collins Devel 1   | N AT MR COT is a second second s | the College Board and National Merit Scholarship | Companying   |
| © 2018 The College Board   F | awi / Nimoqi i is a registered trademark of t                                                                                                    | me conege board and ridtional Ment Scholarship   | corporation. |

- 3. Fill out the appropriate information (name, title, email, phone number, and institution (drop down menu)).
- Email: Must be a .gov or .edu address
- *Institution*: If you are from a university system, not one specific institution, please select "Education System Office" and type in the name of your university system in the box provided.

| +             |                                       |
|---------------|---------------------------------------|
| First Name*   | Last Name*                            |
| D Title       | Email*     Must end with .gov or .edu |
| Phone Number* | Institution 💌                         |
| Login         | Register                              |

- 4. Click "REGISTER."
- 5. Upon registering, an "Account created!" message will appear.
- 6. Within a few minutes, you should receive a confirmation email.
- Please check your spam/junk folder if you do not see your confirmation email in your inbox.
- 7. Click on the link within the confirmation email to activate the account and create a new password.
- Your password must be at least 8 characters and contain at least one number, uppercase letter, and symbol (!, ?, @, \*).

#### **Password Reset**

1. Click on "FORGOT PASSWORD" on the login page.

| Ć CollegeBoard               |                                     |                                                   |                 |
|------------------------------|-------------------------------------|---------------------------------------------------|-----------------|
| Admitted Class Ev            | aluation Serv                       | ice                                               | 🞽 Help          |
|                              |                                     |                                                   |                 |
|                              |                                     |                                                   |                 |
|                              |                                     |                                                   |                 |
|                              | e                                   |                                                   |                 |
|                              |                                     | 7                                                 |                 |
|                              | ビ Email                             |                                                   |                 |
|                              | Password                            |                                                   |                 |
|                              | Register                            | Login                                             |                 |
|                              | Forgot pa                           | ssword                                            |                 |
|                              |                                     |                                                   |                 |
| © 2018 The College Board   F | SAT/NMSQT is a registered trademark | of the College Board and National Merit Scholarsh | ip Corporation. |

2. Enter your registered email address.

| C     |                |
|-------|----------------|
| Email |                |
| Login | Reset Password |

- 3. Click on "RESET PASSWORD."
- 4. Open password reset link via email.
- 5. Create and confirm a new password.
- Remember your password must contain at least eight characters, at least one number, one uppercase letter, and one symbol.
- 6. Login with your new password.

### Logging In

- 1. Navigate to the login page <u>https://acesportal.collegeboard.org</u>
- 2. Enter your registered email and password.

#### 3. Click "LOGIN."

#### **Create a Study**

- 1. From the home screen, navigate to the "New Study" section.
- 2. Select "ACCUPLACER Placement Validity Study."
  - a) When you request a study for the first time, you will be prompted to choose whether you are a two year or a four-year institution. You will only need to indicate this information the first time you use the system as it will save your choice for future study requests.

| € CollegeBoard                                                                                                    | •                                                                                                    |
|----------------------------------------------------------------------------------------------------|----------------------------------------------------------------------------------------------------|
| ACES™ ♠ Home +                                                                                                    | - New Study + National Validity Study  File Transfer  Help                                                                                                    |
| Select a Study                                                                                                    |                                                                                                    |
| SAT Admission Validity Study<br>Inform your admission decisions with a customized report and predictive models that help you understand the<br>relationship between different predictors, including SAT scores, and student performance at your institution. | > ACCUPLACER Placement Validity Study Evaluate how performance on ACCUPLACER tests, taken prior to enrollment in a course, relates to student performance in that course in order to validate and improve placement decisions. Note that at least 30 students with the ACCUPLACER score and course grade of interest are required for this study. |
| <ul> <li>SAT Placement Validity Study</li> <li>Evaluate how performance on the SAT relates to student performance in introductory coursework in corresponding domains, in order to validate and improve placement decisions.</li> </ul>                      | > AP Placement Validity Study<br>Evaluate how performance on AP Exams relates to stgdent performance in sequent and subsequent courses, in<br>order to validate and improve credit and placement policy decisions.                                                                                                    |
| > Retention Study<br>Evaluate a selection of relevant predictors and the likelihood of students returning to your institution, as well as<br>identify those at high risk for not returning.                                                                  | CLEP Placement Validity Study Evaluate how performance on CLEP Exams relates to student performance in sequent and subsequent courses in order to validate and improve credit and placement policy decisions.                                                                                                    |
| Completion Study<br>Evaluate a selection of relevant predictors and the likelihood of students completing a degree at your institution,<br>as well as identify those at high risk for not completing a degree.                                               | Year Over Year SAT Admission Validity Study  Examine trends in entering cohort descriptive statistics and predictive relationships (e.g. SAT scores, HSGPA, etc., with college GPA) over time, within and across student cohorts.                                                                                                    |

b) When you request a study for the first time, you will be prompted to provide answers to **security questions**. These questions will be asked in the event you need to reset your Encryption Key. You will be provided with a list of options for each of the three questions. If you need to reset your Encryption Key, you will be asked these three questions, and need to provide the exact responses you gave.

| Configu  | ure Security Questions                                                                                                    |               |
|----------|----------------------------------------------------------------------------------------------------|---------------|
|          | to assure the security of your data, all files that may contain PII (personally identifiable information) will be encrypted upon download. The files will be packaged in an AES-256 encrypted zip file with a rando scount. To allow you to securely reset the passcode if you lose it, you will need to answer three additional security questions from the list below. Your answers will be encrypted such that they are not disclose |               |
|          | What was the name of your elementary school?                                                                                                    | Â             |
| 1        | What was your grandfather's (on your mother's side) first name?                                                                                                    |               |
|          | What was the first name of your favorite childhood friend?                                                                                                    |               |
|          | What is your grandmother's (on your mother's side) maiden name?                                                                                                    |               |
| 2        | What was your favorite vacation place as a child?                                                                                                    | -             |
|          |                                                                                                    |               |
|          | Question *                                                                                                    | *             |
| 3        | Answer *                                                                                                    |               |
|          |                                                                                                    |               |
| Step 2 o | f3                                                                                                    | Set Questions |

c) Once you have selected your three security questions and provided responses, you will be given an Encryption Key. <u>KEEP THIS KEY FOR YOUR</u> <u>RECORDS.</u> It is required for you to download and open your data files. This key is unique to you and linked to your account.

| Encryption Key                                                                                                    | ×        |
|----------------------------------------------------------------------------------------------------|----------|
| Please copy this and store it in a secure location. Only your pass code can be used to open the files you download. You will need to use an application that supports AES-256 encryption (e.g. WinZip, 7-zip, Keka).<br>If you forget your passcode, you can reset it from your user account settings at the top right. After reset, all future downloads will be encrypted using the new passcode. Files previously downloaded will not work with new passc | codes.   |
| Your encryption passcode is:                                                                                                    |          |
| odLDbgGZ4YW                                                                                                    |          |
| Close                                                                                                    | <b>e</b> |

The files that require the Encryption Key are shown with a "lock" icon on the top right corner of each study results section. You will need to enter this Encryption Key in order to download and open the following data files:

- Original Data File
- Standardized Data Files

The key is not required to download the Data Quality Report, the PDF Report, or the Interactive html graphics.

|                                                                                                    | Design | In Review Anal                                                                                             | - 🜏                 | Delivery                                                                                                    |
|----------------------------------------------------------------------------------------------------|--------|----------------------------------------------------------------------------------------------------|---------------------|----------------------------------------------------------------------------------------------------|
|                                                                                                    |        | E O                                                                                                    | Study Results       |                                                                                                    |
| READY  Original Data File  The original data file submitted.                                              | ۵      | READY  Standardized Data Files  A compressed file containing the standardized data files tr original data. | Insformed from your | READY  Data Quality Report  A zip file containing the quality assurance reports run against your submitted data. |
| 183.57 KB   Bample, Data Mar<br>UPLOADED Nov 12, 2024, 10:33 AM                                           | ŧ      | 17.23 KB   harmonteel_eats.zip<br>CREATED Nov 12, 2024, 10.35 AM                                           | ŧ                   | 61.73 КВ   qq_перопалр<br>СПЕЛЕТО Nvv 12, 2024, 10.35 AM                                                         |
| READY Institution Report Full Institution report in POF format.                                           |        | READY Interactive Graphs Interactive tables and charts to supplement the PDF report                        |                     |                                                                                                    |
| 998.29 KB   ACES Sample Study for Sample College, pv0gtpP8zEntpw8Lpdf<br>LIPLCACED Nov 12, 2024, 10.37 AM | ±      | 7.76 MB   ACES_Sample_Study_Interactive_Sample_College_pv(<br>UPLOADED Nov 12, 2024, 10.37 AM              | gqbP6zEnhpw5L.html  |                                                                                                    |

In the event that you misplace your encryption key, you can reset it under your account settings, click on "**reset key**" and proceed to answer the security challenge questions you answered when obtaining the key.

| ACES™                     | A Home + New Study + National Validity Study Q Study History ● File Transfer |
|---------------------------|------------------------------------------------------------------------------|
| Password                  |                                                                              |
| Change your password      | Security Questions ×                                                         |
|                           | What is the zip code where you grew up?       Answer *                       |
|                           | 2 What was your favorite vacation place as a child? Answer *                 |
| Security                  | Close Submit Answers                                                         |
| Reset your encryption key | RESET                                                                        |

If you are unable to answer your questions, contact the ACES technical support email or toll-free line to have your questions reset. Be prepared to answer questions to confirm your identity.

3. Create a unique study name (e.g., 2022 ACCUPLACER Placement Validity study) to help identify your study and add optional secondary contact information to notify others when the study is complete.

*Note*: Secondary contacts will not receive the study results but will be informed when the study results are available.

| Study Name<br>Give this study a unique name to distinguish it from other similar studies.<br>2022 ACCUPLACER Placement Validity Study | Secondary Contacts (optional)<br>You will be automatically notified when your study is complete. If desired,<br>include any colleagues you would also like notified of study completion. T<br>will simply be a notification email; results will only be shared with you. |
|----------------------------------------------------------------------------------------------------|----------------------------------------------------------------------------------------------------|
|                                                                                                    | Full Name *                                                                                                    |
|                                                                                                    | E-mail address *                                                                                                    |
|                                                                                                    |                                                                                                    |
|                                                                                                    |                                                                                                    |
|                                                                                                    |                                                                                                    |

- 4. Select a data source for the study.
- a. If using **existing data**, select the source from the drop-down list.
- b. If **submitting new data** for this study, select "New Data" and click on the arrow to continue to the data submission page. Before preparing your data submission, you should review the study design page. Your data submission must have the variables you want to include in your study, including ACCUPLACER exam scores.

|   |                                                                                                    | + BEGIN                                                       | ×            |
|---|----------------------------------------------------------------------------------------------------|---------------------------------------------------------------|--------------|
| 2 | Data Submission Selection<br>Associate the request with a data submission.<br>Your study must be associated with a data submission holding the student data necessary to produce the report. You can either start a new data                                                  | Start Data Submission<br>2022 ACCUPLACER Placem<br>Study Data | ent Validity |
|   | submission or <u>reuse one</u> from a previously submitted study that has either been completed or has advanced to the Analysis in Process phase.<br>You <b>must</b> complete your data submission before starting the study design.           New Data         Existing Data |                                                               | ÷            |

c. The following steps will focus on creating a new data submission:

- i. On the data submission page, indicate a name for the data submission and a description. This will help you identify the submission in the future if you want to use the submission for another study.
- ii. Specify your institution's grading policy by selecting one of the options.

Map your grading scale and add more grading standards if it applies. You will only need to indicate this information the **first time** you use the system as it will auto populate in future study requests.

Example: Add "P" for pass and "F" for fail. For the numeric value, select "No value" for this scenario.

|                                                                      |                   |                                                        | and the second second |                        |                    |                         |                          | where the second second second second second second second second second second second second second second se |
|----------------------------------------------------------------------|-------------------|--------------------------------------------------------|-----------------------|------------------------|--------------------|-------------------------|--------------------------|----------------------------------------------------------------------------------------------------|
| Describe how grades for co<br>necessary.                             | urse work will be | formatted in your i                                    | data: After you c     | nprete this, the inton | mation will be use | ed for future data subi | missions, you can update | this at anytime it                                                                                             |
| Please tell us the formal<br>Submitted Grade Format<br>Letter values | Institut          | o submit grades<br>ion GPA Range<br>alue on a scale of |                       | nge your institutio    | on uses.           |                         |                          |                                                                                                    |
| Europe An. B. C. C. Ver                                              | Exemple           | a Averall Inc. Active State                            | H,Fraid               |                        |                    |                         |                          |                                                                                                    |
|                                                                      |                   |                                                        |                       |                        |                    |                         |                          |                                                                                                    |
| Please complete the fol<br>Submitted value                           | lowing table. D   | efault values ha<br>Standard value                     |                       | d, you may modif<br>O  | fy as needed.      |                         |                          |                                                                                                    |
|                                                                      | lowing table. D   |                                                        |                       |                        | fy as needed.      |                         |                          |                                                                                                    |
| Submitted value                                                      | lowing table. D   | Standard value                                         | OPA value             | 0                      | fy as needed.      |                         |                          |                                                                                                    |

iii. Upload your data file for submission.

Make sure the file is properly formatted. Microsoft Excel, Comma Separated Value (CSV), SAS Transport (XPORT) or Tab Delimited (.TXT) are acceptable formats. Refer to the Data Preparation Guide for assistance.

It is recommended you use the ACES Data Template designed for this study whenever possible as this will help facilitate the data submission.

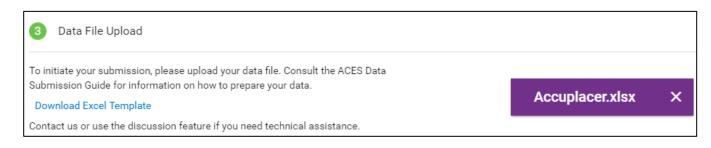

iv. Once your data file has been successfully uploaded, scroll down to start editing the mapping fields.

v. Begin by selecting a data element on the left to map to the data source on the right. Click the field, and a drop-down menu will appear.

In the example below, "student\_id" is mapped as the student identifier.

| 4      | Identifiers<br>Variables that uniquely identify individual students within and across institutions. |
|--------|----------------------------------------------------------------------------------------------------|
|        | 1 of 1 Required Fields Mapped                                                                       |
| Data E | Element Data Source                                                                                 |
| stud   | dent_id 😒 🔶 🗸 Student Identifier*                                                                   |

You will need to map all required variables for your study. Required variables are noted in the data template and the Date Preparation Guide.

vi. Review unmapped variables and decide whether to map them or to add them as extra passthrough variables. To add a variable to the pass-through list, check the box next to it.

*Note*: Variables added to the pass-through list will not be included or analyzed in the submitted study. **All variables must either be mapped or else be added to the pass-through list.** 

vii. Review your data submission requirements. Once all required variables have been mapped, a check appears next to that step to indicate you may proceed. The next step is to click on the "Perform Quality Assurance" button. This is an automated process that examines your data for the presence of required fields and values, checks for duplicate students or courses, and ensures integrity of the data. This process should take approximately 2-3 minutes.

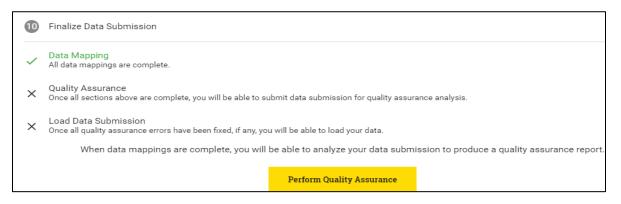

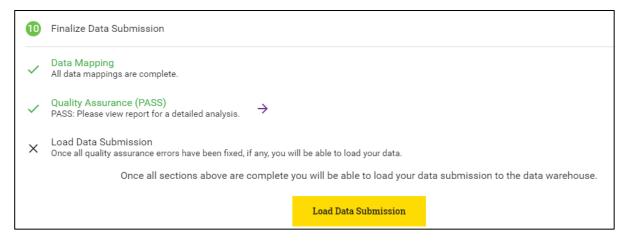

- viii. After the quality assurance step is completed and no errors are reported, navigate back to the study design page to finish the rest of the study's requirements.
  - 5. Back on the "Study Design" page, under the "Course Analysis" section, specify a course and success criterion. You may optionally add an additional success criterion for your study.

| 3 | Course Analysis         |              |                   |           |                          |                                                                                                    |
|---|-------------------------|--------------|-------------------|-----------|--------------------------|----------------------------------------------------------------------------------------------------|
|   | administered at your in | stitution or |                   | ent perfo | ormance that you wish to | is for this course. You may also use scores from local placement tests<br>o study. You may specify predictor measures, but you must include at least |
|   | Specify a Course        |              | Success Criterion |           |                          |                                                                                                    |
|   | Course                  |              | Standard          |           | Additional (Optional)    |                                                                                                    |
|   | ESL Level 1             | *            | С                 | -         | A                        | <b>•</b>                                                                                                    |
|   |                         |              |                   |           |                          |                                                                                                    |

6. Select at least one ACCUPLACER test predictor. You may select up to five.

| Test Predictors<br>Select at least one ACCUPLACER Test predictor.                                                                                                    |                                                                                                    |
|----------------------------------------------------------------------------------------------------|----------------------------------------------------------------------------------------------------|
| 1 of 5 Opt                                                                                                    | ions Selected                                                                                                    |
| ACCUPLACER Test                                                                                                    | Custom Predictors                                                                                                    |
| <ul> <li>Next-Generation Advanced Algebra &amp; Functions (AAF)</li> <li>Next-Generation Arithmetic (Arith.)</li> <li>Next-Generation Quantitative Reasoning, Algebra, &amp; Statistics (QAS)</li> <li>Next-Generation Reading</li> <li>Next-Generation Writing</li> <li>ESL Reading Skills</li> <li>ESL Sentence Meaning</li> </ul> | <ul> <li>Custom Predictor 1 (not mapped)</li> <li>Custom Predictor 2 (not mapped)</li> <li>Custom Predictor 3 (not mapped)</li> <li>Custom Predictor 4 (not mapped)</li> <li>Custom Predictor 5 (not mapped)</li> </ul> |

7. Review all information and ensure the data submission is complete. If at any point during the study design or data submission process you have questions or require technical

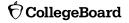

assistance, you can use the "Discussions" feature at the top right corner of the screen and technical support will be provided.

| Q Study History | 📥 File Transfer | ⑦ Help ∨ |
|-----------------|-----------------|----------|
| 🔒 Save 🧲        |                 |          |
| -@              | Discussion      |          |
| Delivery        |                 |          |
|                 |                 |          |
|                 |                 |          |

8. Select "Submit Study Request."

| 4    | Review<br>Review and complete your ACES Study. |                        |               |
|------|------------------------------------------------|------------------------|---------------|
| Data | a Submission - Complete                        |                        |               |
|      |                                                | View Data Submission 🔶 |               |
| Stud | ly Design                                      |                        |               |
| ~    | Study Info                                     | ✓ Data Submission      | ✓ ESL Level 1 |
|      |                                                | Submit Study Request   |               |

9. You will receive an email when your study request has been reviewed and the analysis has begun. It will take approximately 20 business days to complete your study.

1. Navigate to the home page to see an overview status of your recently submitted studies.

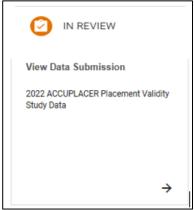

- 2. For information about previously submitted studies, navigate to the "Study History" tab in the top navigation bar.
- 3. Select the study to see the status. To filter the list, use the "Study Type" module on the left side.

| ACES                           | 角 Home 🕂 New Study 🕂 Nati           | ional Validity Study Q Study Hist | ory 🌰 File Transfer 👩 Hel | p 🗸           |
|--------------------------------|-------------------------------------|-----------------------------------|---------------------------|---------------|
|                                |                                     |                                   |                           |               |
| Study Type show all            | Study Type                          | Last Updated                      | 1 - 3 of 3<br>Status      | < ><br>View   |
| SAT Admission Validity Study   |                                     |                                   |                           |               |
| SAT Placement Validity Study 1 | ACCUPLACER Placement Validity Study | 1/28/18, 5:54 PM                  | In Review                 | $\rightarrow$ |
| ACCUPLACER Placement Validit   | ACCUPLACER Placement Validity Study | 1/28/18, 2:33 PM                  | Design                    | $\rightarrow$ |

#### **Retrieve Study Results**

- 1. You will receive an email when your study is complete and available for download.
- 2. From the home page, scroll down to the "Completed" section.
- 3. Select "Download Results" and choose the type of report/file in the menu.
- The following types of reports and files will be available for download: original data file, standardized data files, data quality reports, PDF report, and interactive graph file.

|                                                                                                    |   | Study Design Data Submission Study Results                                                                    | _ |                                                                                      |
|----------------------------------------------------------------------------------------------------|---|----------------------------------------------------------------------------------------------------|---|--------------------------------------------------------------------------------------|
| READY                                                                                                   | ۵ | READY                                                                                                    | 8 | READY                                                                                |
| Original Data File                                                                                      |   | Standardized Data Files                                                                                       |   | Data Quality Report                                                                  |
| The original data file submitted.                                                                       |   | A compressed file containing the standardized data files transformed from you<br>original data.               | r | A zip file containing the quality assurance reports run against your submitted data. |
| 183.57 KB   Sample_Data.viex<br>UPLOADED Nov 12, 2024, 10:33 AM                                         | ± | 17.23 KB   harmonized_data.2p<br>CREATED Nov 12, 2024, 10.35 AM                                               | ÷ | 61.73 KB   qa_reports.zp<br>CREATED Nov.12, 2024, 10:55 AM                           |
| READY                                                                                                   |   | READY                                                                                                    |   |                                                                                      |
| Institution Report                                                                                      |   | Interactive Graphs                                                                                            |   |                                                                                      |
| Full institution report in PDF format.                                                                  |   | Interactive tables and charts to supplement the PDF report.                                                   |   |                                                                                      |
|                                                                                                    |   |                                                                                                    |   |                                                                                      |
| 598.29 KB   ACES Sample Study for Sample College_pv0gqbP6zEnhpw5Lpdf<br>UPLOADED Nov 12, 2024, 10:37 AM | ± | 7.75 MB ACES_Sample_Study_Interactive_Sample_College_pv0gqbP6zEnhpw5L.html<br>UPLOADED Nov 12, 2024, 10.37 AM | * |                                                                                      |

## ACES Technical Support

Support email: aces-collegeboard@norc.org Support telephone: 1-800-439-8309 Support hours: Monday-Friday, 9am-5pm EST General information: collegeboard.org/aces